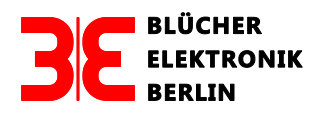

# **Test der Funktion des LocoNets**

Stand: April 2018

# **Test der Funktion des LocoNets mit dem rr-cirkits LocoBuffer USB**

# **1.0 Einleitung**

"Plug and play" ist im Bereich der Modellbahn-Elektronik der Wunsch vieler Modellbahner. Die Erfüllung dieses Wunsches liegt, wegen kommerzieller Interessen vieler Hersteller, in weiter Ferne. Jeder Modellbahner, der seine Elektronik nicht nur bei einem Hersteller kaufen möchte, muss Zeit und Geduld aufbringen, um ein System aus Komponenten verschiedener Hersteller zum Laufen zu bringen. Das setzt natürlich auch ein gewisses Fachwissen im Bereich der Elektronik und Datenverarbeitung voraus. Dieser Artikel soll Kunden, die mit unseren Gleisbesetztmeldern der GBM16X-Serie, dem störsicheren LocoNet und dem LocoBuffer arbeiten, unterstützen und ihnen den Test der Komponenten des Netzwerkes erleichtern.

# **1.1 Testaufbau**

Der Testaufbau, den man am besten "auf dem Tisch" und nicht unter der Anlage aufbaut, besteht aus folgenden Komponenten:

Gleisbesetztmelder der GBM16X-Serie mit LocoNet-Interface  $\rightarrow$  LocoNet  $\rightarrow$  LN-ES/VT mit 12 V= Steckernetzgerät (STECKNG) → LocoNet → LocoBuffer USB (Bridge) → PC.

Da Testaufbau über keine Zentrale (z. B. Intellibox) verfügt, muss die erforderliche RailSync-Spannung mit einem externen Gleichspannungsnetzgerät (12 V=) erzeugt werden. Sie wird am einfachsten über das preiswerte LN-ES/VT-Modul eingespeist. Die zur Datenübertragung notwendige Konstantstromeinspeisung (15 mA) wird im LocoBuffer-USB, (**Vers. 2.0**) mit Hilfe des Jumpers "Term" aktiviert oder erfolgt über das LN-ES/VT-Modul (Jumper J1). Der LocoBuffer-USB (**Vers. 3.0**) enthält keine Konstantstromquelle und muss deshalb über das LN-ES/VT-Modul versorgt werden. Damit das System funktioniert, muss immer einer dieser Jumper (Term /J1) gesteckt sein.

# **1.2 Installation der Software des rr-cirkits LocoBuffer USB**

Das Verbindungsglied, auch Bridge genannt, zwischen dem PC und dem LocoNet ist der LocoBuffer. Buffer werden u.a. von folgenden Herstellern hergestellt:

rr-cirkits: [\(www.rr-cirkits.com/LocoBuffer-II/locobuffer-II.html\)](http://www.rr-cirkits.com/LocoBuffer-II/locobuffer-II.html)

Deloof: [\(http://users.telenet.be/deloof/\)](http://users.telenet.be/deloof/)

Uhlenbrock: USB LocoNet Interface 63120 (www.Uhlenbrock.de)

Der Buffer von Deloof ist nicht zu empfehlen, da er über keine galvanische Trennung zwischen PC und dem LocoNet verfügt. Wir vertreiben nur den vielfach erprobten LocoBuffer-USB von rr-cirkits. Zu dessen Lieferumfang gehört eine CD mit der Installationssoftware für den Buffer.

Diese Installation ist im "Users Guide" unter 2.0 "Quick Start" beschrieben und muss als Erstes vorgenommen werden.

Mit dem beschriebenen Versuchsaufbau müssen nach dem Einschalten des PC und der Betriebsspannungen folgende LED leuchten:

#### **● Besetztmelder der GBM16X-Serie**

LEDs der Betriebsspannungsanzeige

# **● LN-ES/VT**

Grüne LED: Versorgungsspannung LocoNet > 10 V Leuchtet kurz auf, wenn auf dem LocoNet Daten übertragen werden.

# **● LocoBuffer- USB, Vers. 2.0**

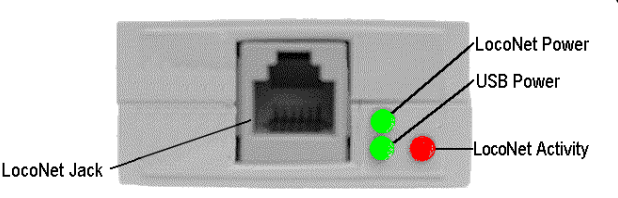

Test\_LocoNet\_April\_18 1

Grüne LED oben: Versorgungsspannung LocoNet vorhanden Grüne LED unten: LocoBufferwird über den USB-Bus mit Spannung versorgt. Rote LED: Leuchtet kurz auf, wenn auf dem LocoNet Daten übertragen werden.

#### **● LocoBuffer-USB, Vers. 3.0**

#### **Achtung:**

Dieser Buffer enthält keine Konstantstromquelle!

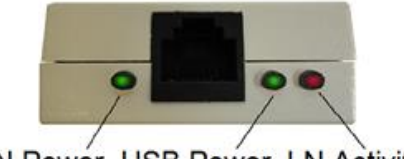

LN Power USB Power LN Activity

USB-Power: LocoBuffer wird über den USB-Bus mit Spannung versorgt. LN-Power: Versorgungsspannung LocoNet vorhanden LN Activity Leuchtet kurz auf, wenn auf dem LocoNet Daten übertragen werden.

#### **● Test der LEDs beim Locobuffer und LN-ES/VT**

#### Besetztmelder:

Ein Kurzschluss zwischen G1 und B1, B2 schaltet die LED G1 auf dem Besetztmelder-Board ein und bringt beim Buffer die LN Activity und beim LN-ES/VT die LN (gelb) LED kurz zum Aufleuchten.

#### **2.0 Testen der Datenübertragung LocoNet PC**

Zum Testen der Übertragungstrecke LocoNet → PC gibt es ein Open Source Programm von JMRI (Java Model Railroad Interface), das mit folgendem Link geladen werden kann:

<https://sourceforge.net/projects/jmri/files/production%20files/JMRI.3.4-r23744.exe/download>

#### **2.1 COM-Port**

Die COM-Port Adresse des LocoBuffers wird für die Installation des JMRI- und des Traincontrollers benötigt. Diese Adresse findet man im PC unter:

Sytemsteuerung → Gerätemanager → Anschlüsse (COM & LPT)

#### **2. 2 Installation des JMRI-Programms**

Beim erstmaligen Start des Programms erscheint die in Abb. 1 gezeigte Maske. Diese muss ausgefüllt und über den Button "Speichern" gesichert werden.

System manufacturer: Digitrax<br>System connection: LocoNet System connection: LocoNet LocoBuffer USB<br>Serial Port: Hier wird die COM-Adress Hier wird die COM-Adresse des LocoBuffers eintragen

Diese Eingaben werden im Rechner gespeichert. Bei einem erneuten Aufruf des Programms müssen sie nicht erneut eingegeben werden.

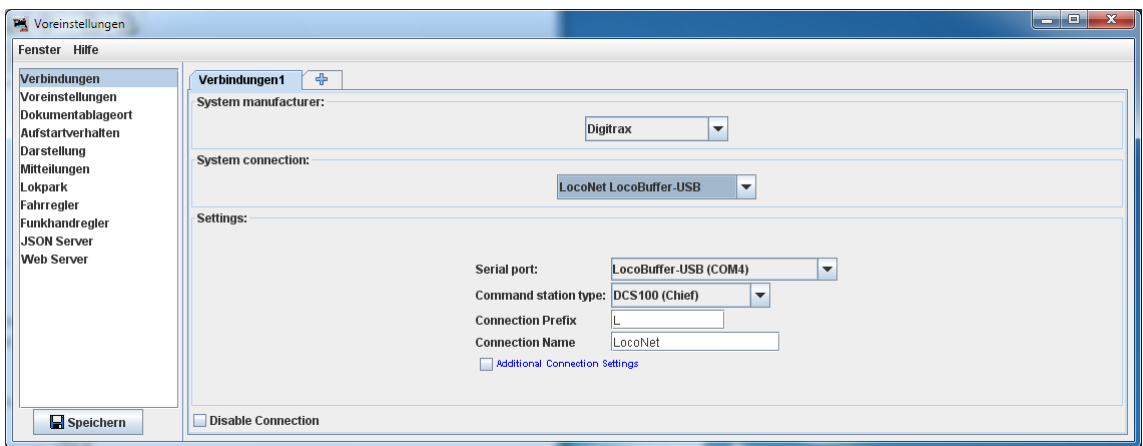

Abb. 1

Erläuterung: ▼ = 1 Mausklick; ▼▼= 2 Mausklicks

Schalten Sie die Versorgungsspannungen des Testaufbaus, bis auf die des Besetztmelders, ein.

▼ PanelPro ICON

Auf dem Monitor erscheint Abb. 2.

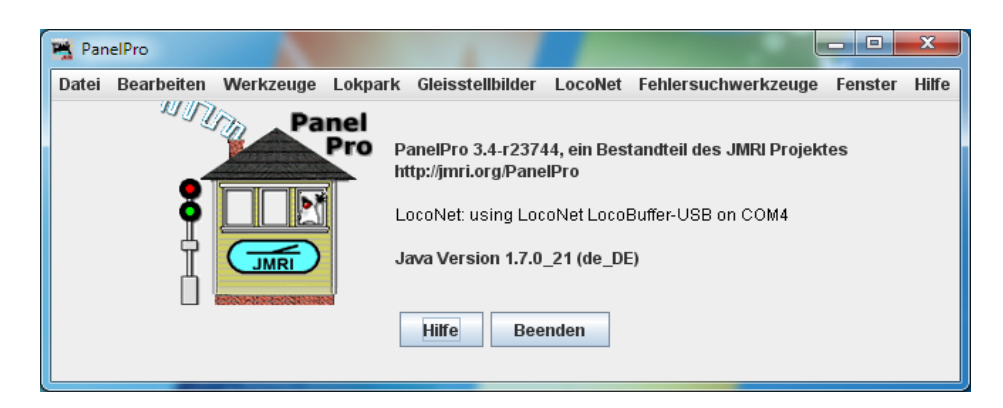

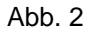

▼ LocoNet  $\rightarrow$  ▼ Loconet Monitor  $\rightarrow$  Es erscheint auf dem Monitor Abb. 3:

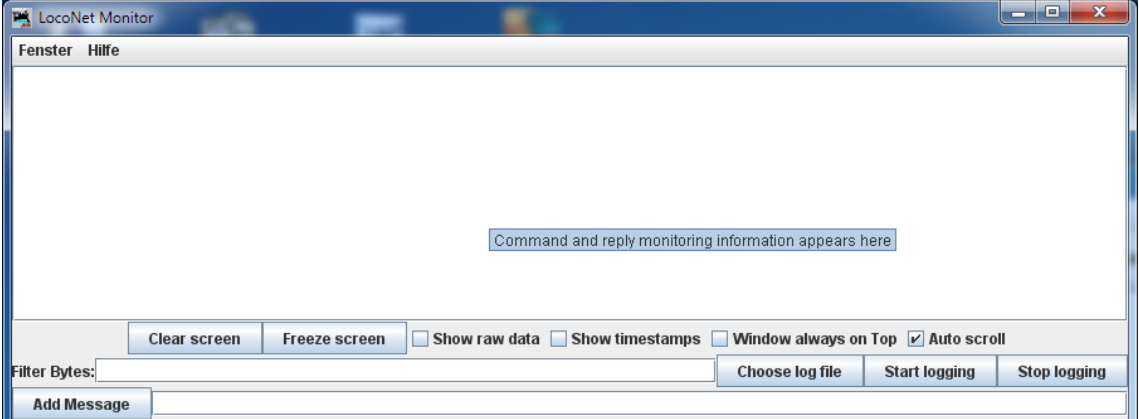

Abb. 3

Die Adresse des im Testaufbau verwendeten Besetztmelder-Moduls beträgt 65 (Byte-Adresse). In allen Gleisabschnitten (G1-G16) befinden sich keine Fahrzeuge. Wenn das System einwandfrei arbeitet, erscheint nach dem Einschalten der Betriebsspannung des Besetztmelders auf dem Monitor ein Bild gemäß Abb. 4.

| <b>To LocoNet Monitor</b>                                                              | $\mathbf{x}$<br><b>O</b> 1<br><b>CON</b>                                                                          |  |  |  |
|----------------------------------------------------------------------------------------|----------------------------------------------------------------------------------------------------|--|--|--|
| Fenster Hilfe                                                                          |                                                                                                    |  |  |  |
|                                                                                        | Sensor LS513 () is Lo. (BDL16 #33, DS1; DS54/64 #65, AuxA/A1)                                                     |  |  |  |
| Sensor LS514 () is Lo.                                                                 | (BDL16 #33, DS2; DS54/64 #65, SwiA/S1)                                                                            |  |  |  |
| Sensor LS515 () is Lo.                                                                 | (BDL16 #33, DS3; DS54/64 #65, AuxB/A2)                                                                            |  |  |  |
| Sensor LS516 () is Lo.                                                                 | (BDL16 #33, DS4; DS54/64 #65, SwiB/S2)                                                                            |  |  |  |
| Sensor LS517 () is Lo.                                                                 | (BDL16 #33, DS5; DS54/64 #65, AuxC/A3)                                                                            |  |  |  |
| Sensor LS518 () is Lo.                                                                 | (BDL16 #33, DS6; DS54/64 #65, SwiC/S3)                                                                            |  |  |  |
| Sensor LS519 () is Lo.                                                                 | (BDL16 #33, DS7; DS54/64 #65, AuxD/A4)                                                                            |  |  |  |
| Sensor LS520 () is Lo.                                                                 | (BDL16 #33, DS8; DS54/64 #65, SwiD/S4)                                                                            |  |  |  |
| Sensor LS521 () is Lo.                                                                 | (BDL16 #33, DS9; DS54/64 #66, AuxA/A1)                                                                            |  |  |  |
| Sensor LS522 () is Lo.                                                                 | (BDL16 #33, DS10; DS54/64 #66, SwiA/S1)                                                                           |  |  |  |
| Sensor LS523 () is Lo.                                                                 | (BDL16 #33, DS11; DS54/64 #66, AuxB/A2)<br>Command and reply monitoring information appears here                  |  |  |  |
| Sensor LS524 () is Lo.                                                                 | (BDL16 #33, DS12; DS54/64 #66, SwiB/S2)                                                                           |  |  |  |
| Sensor LS525 () is Lo.                                                                 | (BDL16 #33, DS13; DS54/64 #66, AuxC/A3)                                                                           |  |  |  |
| Sensor LS526 () is Lo.                                                                 | (BDL16 #33, DS14; DS54/64 #66, SwiC/S3)                                                                           |  |  |  |
| Sensor LS527 () is Lo.                                                                 | (BDL16 #33, DS15; DS54/64 #66, AuxD/A4)                                                                           |  |  |  |
|                                                                                        | Sensor LS528 () is Lo. (BDL16 #33, DS16; DS54/64 #66, SwiD/S4)                                                    |  |  |  |
|                                                                                        |                                                                                                    |  |  |  |
| <b>Clear screen</b>                                                                    | Show raw data Show timestamps Window always on Top $\blacktriangleright$ Auto scroll<br><b>Freeze screen</b><br>H |  |  |  |
| <b>Filter Bytes:</b><br>Choose log file<br><b>Stop logging</b><br><b>Start logging</b> |                                                                                                    |  |  |  |
| <b>Add Message</b>                                                                     |                                                                                                    |  |  |  |

Abb. 4

### **2.3 Erläuterungen zur Anzeige des LocoNet Monitors**

Sensor LS513 () bis Sensor LS528 is Lo bedeutet, dass die Abschnitte G1-G16 nicht besetzt sind.

#### **2.3.1 Adressen**

Abb. 5 zeigt die drei Möglichkeiten, die Adresse des Besetztmelders darzustellen. Die Werte wurden der Abb. 4 entnommen. Diese Vielzahl von Adressierungsarten ist keine Erfindung unserer Firma, sie entstehen durch eine nicht vorhandene Normung

| Adresse<br>嵓 | Adresse<br>Word- | Adresse<br>Byte- | gänge<br>ے<br>تا |
|--------------|------------------|------------------|------------------|
| LS513        | #33              | #65              | G1               |
| LS514        | #33              | #65              | G2               |
| LS515        | #33              | #65              | G3               |
| LS516        | #33              | #65              | G4               |
| LS517        | #33              | #65              | G5               |
| LS518        | #33              | #65              | G6               |
| LS519        | #33              | #65              | G7               |
| LS520        | #33              | #65              | G8               |
| LS521        | #33              | #66              | G9               |
| LS522        | #33              | #66              | G10              |
| LS523        | #33              | #66              | G11              |
| LS524        | #33              | #66              | G12              |
| LS525        | #33              | #66              | G13              |
| LS526        | #33              | #66              | G14              |
| LS527        | #33              | #66              | G15              |
| LS528        | #33              | #66              | G16              |

Abb. 5

#### **● Bit-Adresse**

Zu jeder Bit-Adresse gehört 1 Eingang.

Bit-Adresse 513...528  $\rightarrow$  16 Eingänge (G1-G16)

Das LocoNet verwendet diese Art der Adressierung.

#### **● Word-Adresse**

Zu jeder Word-Adresse gehören 16 Eingänge.

Word-Adresse 33  $\rightarrow$  16 Eingänge (G1-G16)

Diese Adresse wird auch Display-Adresse genannt. Die Steuerungssoftware "Traincontroller" verwendet diese Art der Adressierung, ebenfalls die Intellibox im s88 Monitor Mode.

#### **● Byte-Adresse**

Zu jeder Byte-Adresse gehören 8 Eingänge.

Byte-Adresse 65  $\rightarrow$  8 Eingänge (G1-G8) Byte-Adresse 66  $\rightarrow$  8 Eingänge (G9-G16)

Der LENZ RS-Rückmeldebus verwendet diese Art der Adressierung

# **2.3.2 Umrechnungen**

#### ● Byte-Adresse → Wort-Adresse

Wort-Adresse = (Byte-Adresse +1)/2

Beispiel mit Byte-Adresse 65  $\rightarrow$  Word-Adresse =  $(65+1)/2 = 33$ 

# ● Byte-Adresse → Bit-Adresse

Bit-Adresse =  $[(Byte-Adresse +1)2 -1] \times 16 + 1$ 

**Achtung:** Punktrechnung geht vor Strichrechnung!

Beispiel mit Byte-Adresse  $65 \rightarrow B$ it-Adresse =  $[(65+1)/2 - 1] \times 16 + 1 = (32 \times 16) + 1 = 513$ 

# **● Wort-Adresse Bit-Adresse**

Bit-Adresse = (Word-Adresse  $- 1$ ) x 16 + 1

Beispiel mit Word-Adresse  $33 \rightarrow B$ it-Adresse =  $[33 - 1] \times 16 + 1 = (32 \times 16) + 1 = 513$ 

#### 3.0 Test des LocoNets und der Besetztmelder mit der Freiwald Software "Traincontroller Gold"

#### **3.1 Installieren der Software**

Auf der Homepage von Railroad & Co (www.freiwald.com) gibt es eine Vollversion des "TrainController Gold" zum kostenlosen Downloaden und Testen. Auch das sehr informative Handbuch steht zum Downloaden und Lesen bereit. Wenn Sie nicht registriert sind, schaltet sich das Programm nach einer gewissen Zeit ab und trennt die Verbindung zur Anlage. Dieses Verhalten ist nicht weiter störend, da man nach einem Neustart seine Tests fortsetzen kann.

Nach der Installation und Start dieses Programms erscheint auf dem Monitor ein Bild gemäß Abb. 6.

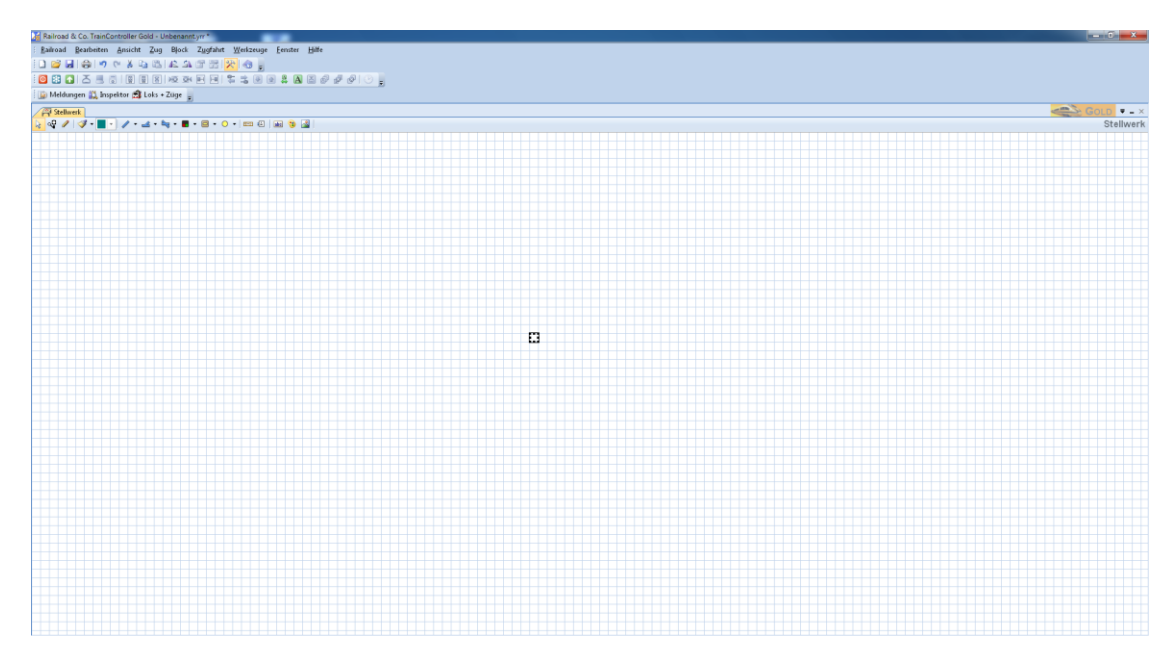

Abb. 6

### **3.1.1 Einrichten des Digitalsystems**

Erläuterung: ▼ = 1 Mausklick; ▼▼= 2 Mausklicks

▼ *Railroad* ▼*Digitalsystem einrichten* Es erscheint eine Maske (Abb. 7).

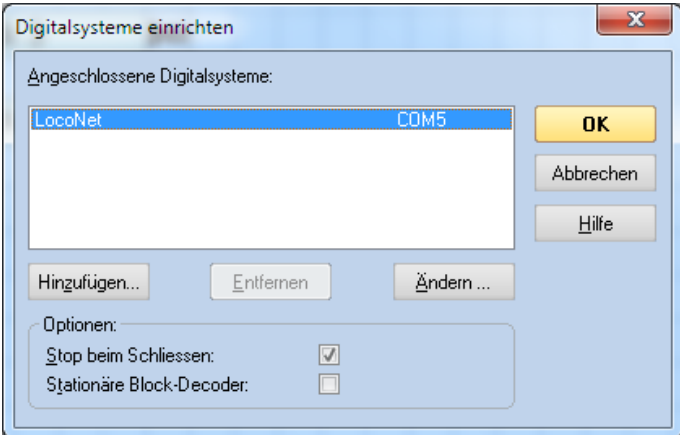

Abb. 7

# *▼ Hinzufügen* LocoNet COM5 OK

COM-Adresse siehe Kap. 2.1

**3.1.2 Darstellung von Blockabschnitten auf dem Monitor** Es sollen beispielhaft 4 Blöcke auf dem Bildschirm dargestellt werden

# ▼ Reiter: *Werkzeuge*; ▼ *Block*

Platzieren Sie die Blöcke 1-4 auf dem Bildschirm.

▼▼ auf Abbildung Block 1; ▼ *Blockeditor* : Es erscheint Abb. 7

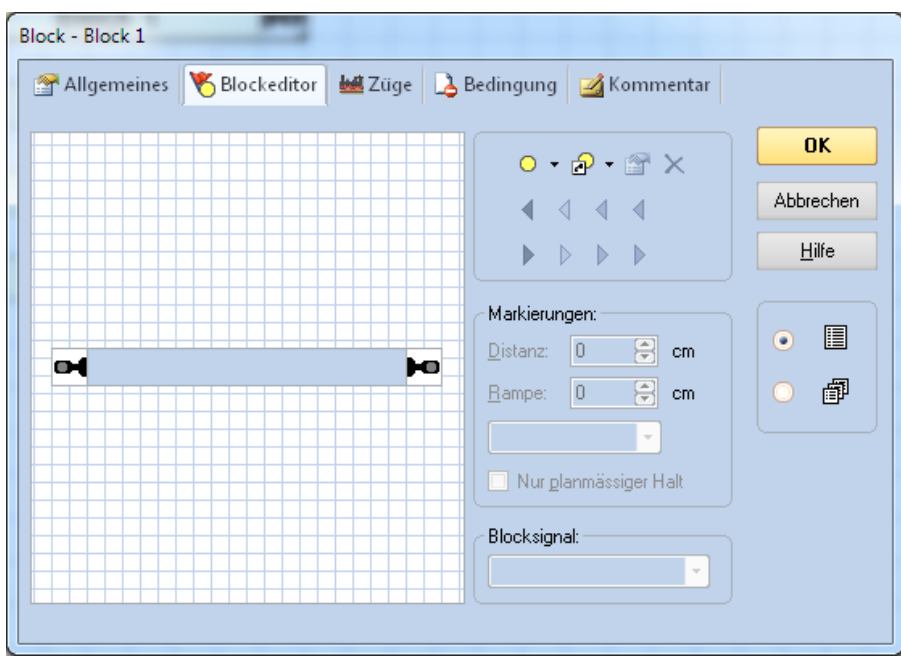

Abb. 7

▼ Gelber Punkt: Ein Kontaktmelder (Besetztmelder) wird an den Block 1 angeschlossen

▼▼ auf Blocksymbol im Fenster; es erscheint Abb. 8.

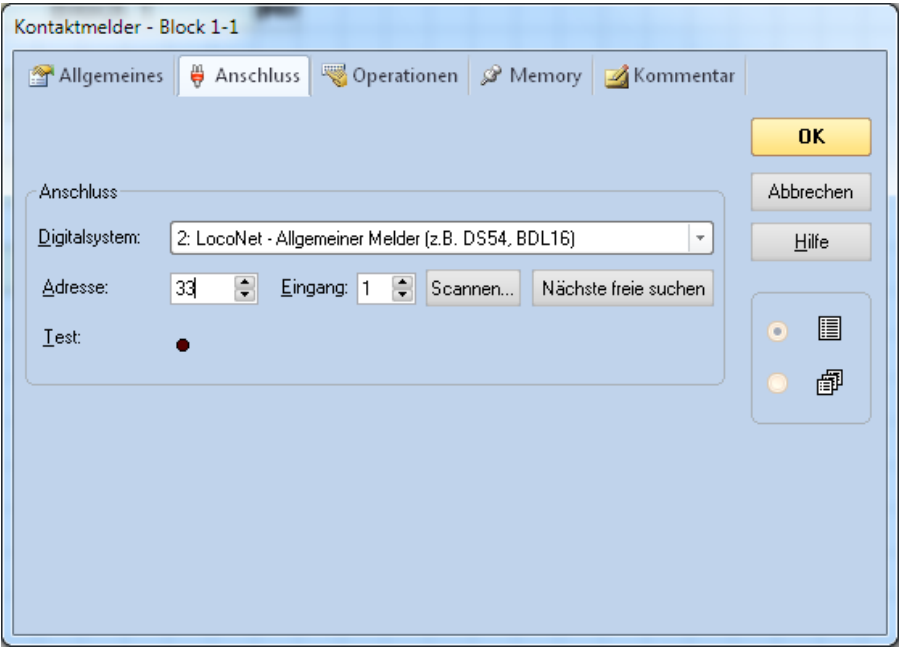

Abb. 8

Mit dem Ausfüllen dieser Maske wird spezifiziert, welcher Besetztmelder (Kontaktmelder) dem Block 1 zugewiesen wird.

Digitalsystem: 2: LococNet – Allgemeiner Melder (z.B. DS54, BDL16) Adresse: 33, Eingang 1 Hier handelt es sich um die Word-Adresse des verwendeten Besetztmelders. Zu dieser Adresse gehören 16 Eingänge (s. Kap. 2.3.1). Dem Block 1 kann jedem der 16 Eingänge (G1-G16) zugewiesen werden, gewählt wird hier Eingang 1.

#### ▼▼ OK

Wiederholen Sie die Prozedur der Spezifizierung für die Blöcke 3 – 4. Die Anzeige auf dem Monitor zeigt Abb. 9

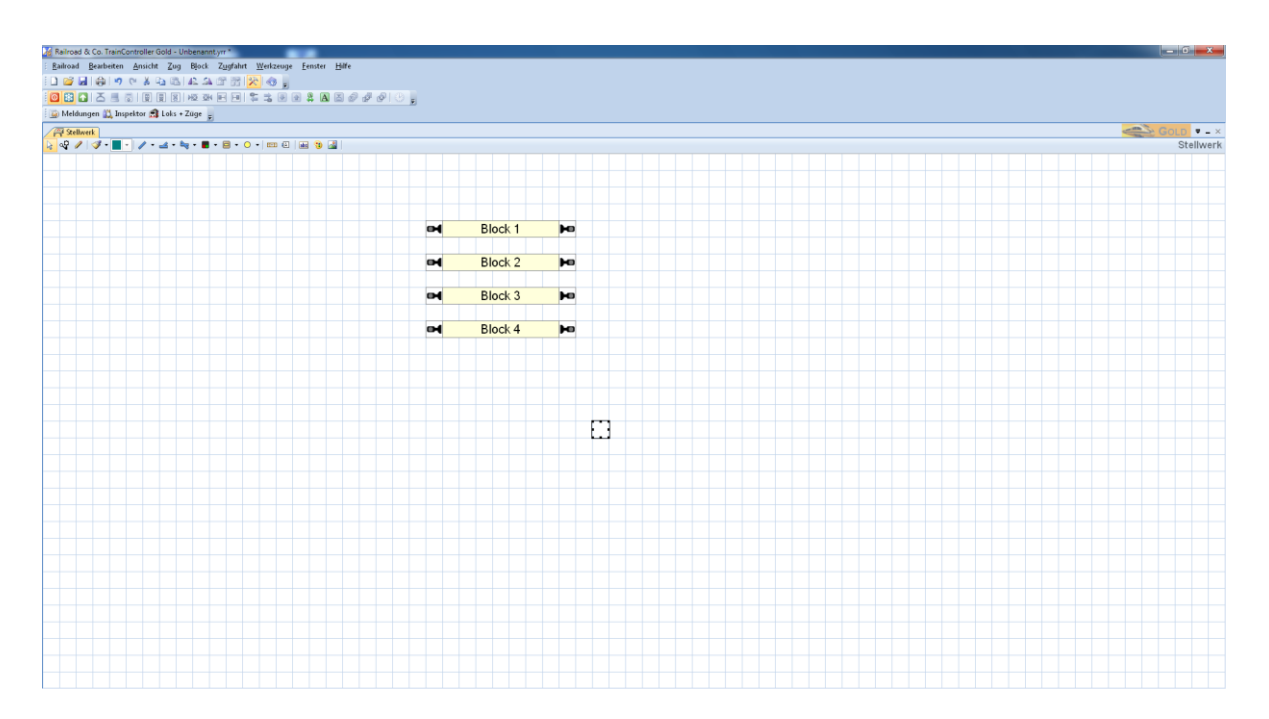

Abb. 9

#### **● Test**

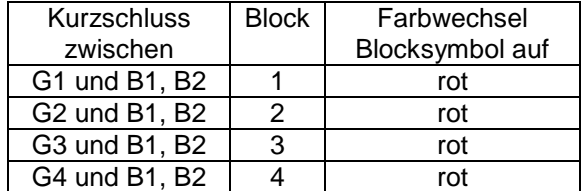

Wenn diese Tests erfolgreich waren, arbeitet das System einwandfrei.

# **3.2 Erfassung von Lok-Nummern (RailCom) mit dem Traincontroller**

# **Generelle Voraussetzungen zur Erfassung der Loknummern:**

- **●** Die zur Speisung der Anlage verwendeten Booster müssen die RailCom-Lücke erzeugen können (z.B. Lenz V 3.6, ECOS).
- In den Decodern der Lokomotiven muss Railcom (CV 29) eingeschaltet sein.
- Das LocoNet-Interface des GBM16XN muss gemäß Abb. 10 konfiguriert werden.

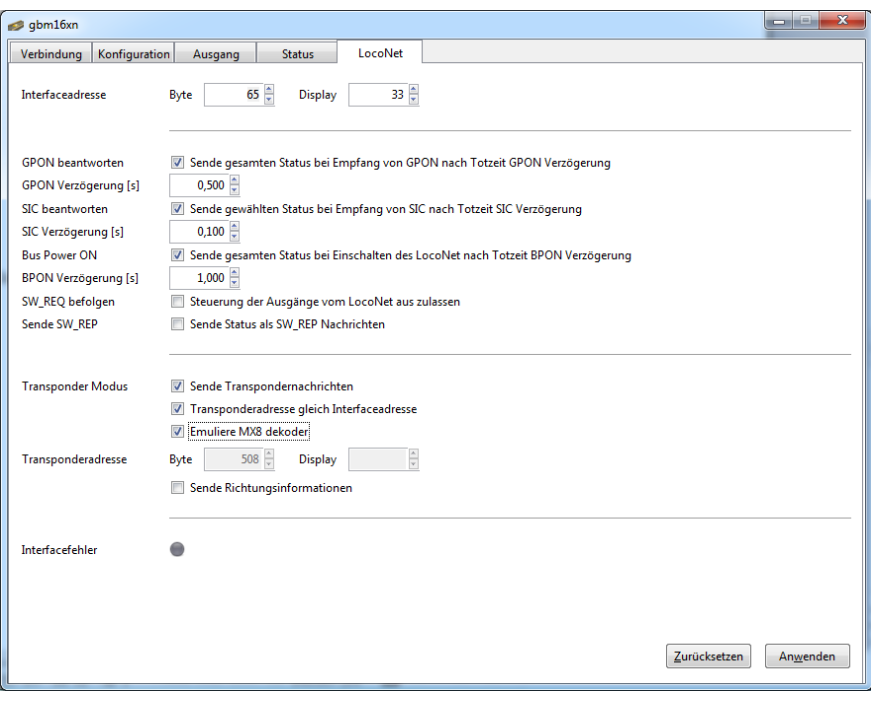

Abb. 10

Unter Digitalsystem einrichten muss "Zugidentifikation benutzen" eingeschaltet werden.

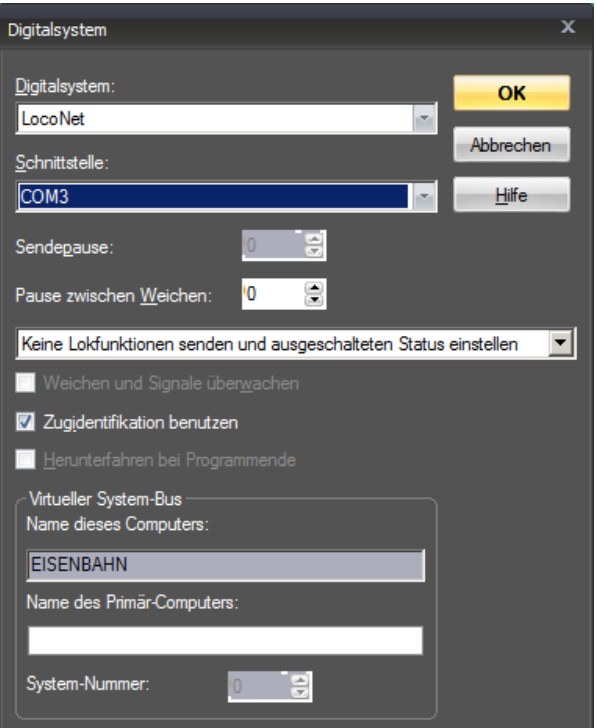

Im Block muss der Kontakt, wie schon unter Kapitel 1.2 (Abb. 8) beschrieben, eingestellt werden (Abb. 10). Die Adresse ist Word-Adresse 33 (Defaultwert).

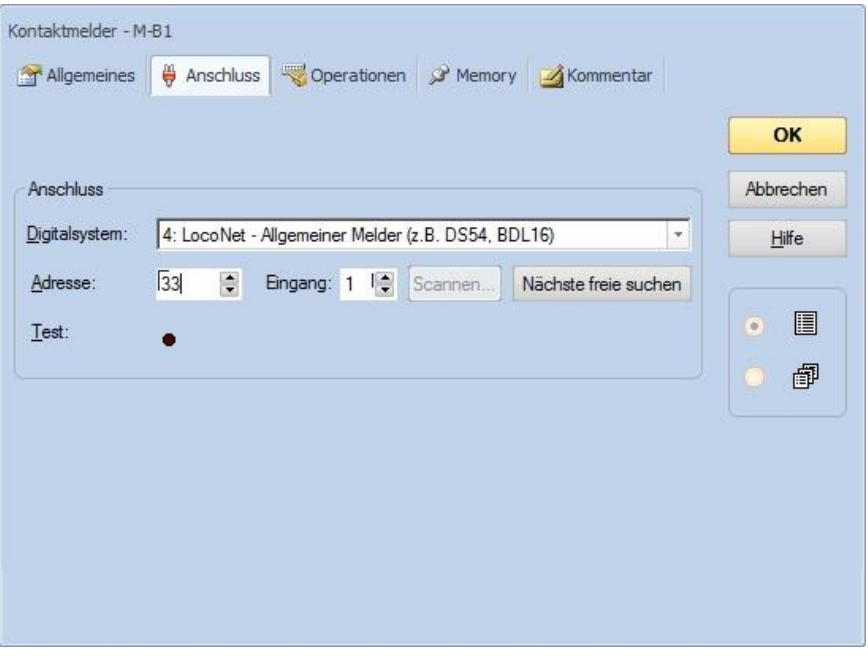

Abb. 10

Um mit Digitrax-Standard kompatibel zu sein, müssen für die Zugidentifikation die Byte-Adresse eingegeben werden (Abb. 11). Diese Adressen ergeben sich aus einer Umrechnung nach Kap. 2.3.1

Für den Defaultwert 33 ergeben sich die Byte-Adressen 65,66. Für die Belegmeldereingänge 9 - 16 ist dann die Adresse 66 und der Eingang 1-8 einzutragen.

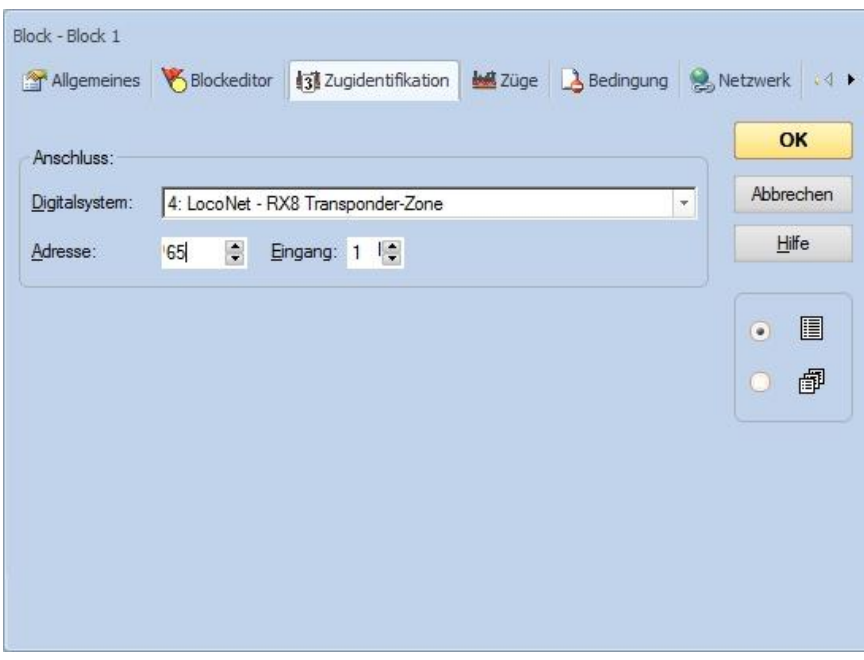

Abb. 11

Die lokspezifische Adresse, hier als Beispiel 4204 für die Lok BR 204 698-5, wird gemäß Abb. 12 eingegeben.

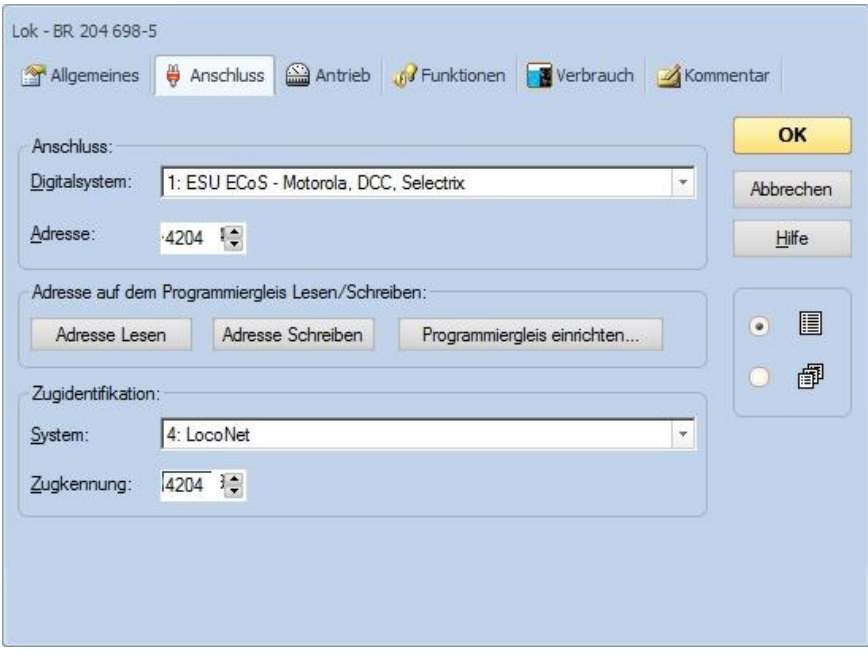

Abb. 12

Die Abb. 13 zeigt, wie die Loknummer auf dem Monitor angezeigt wird.

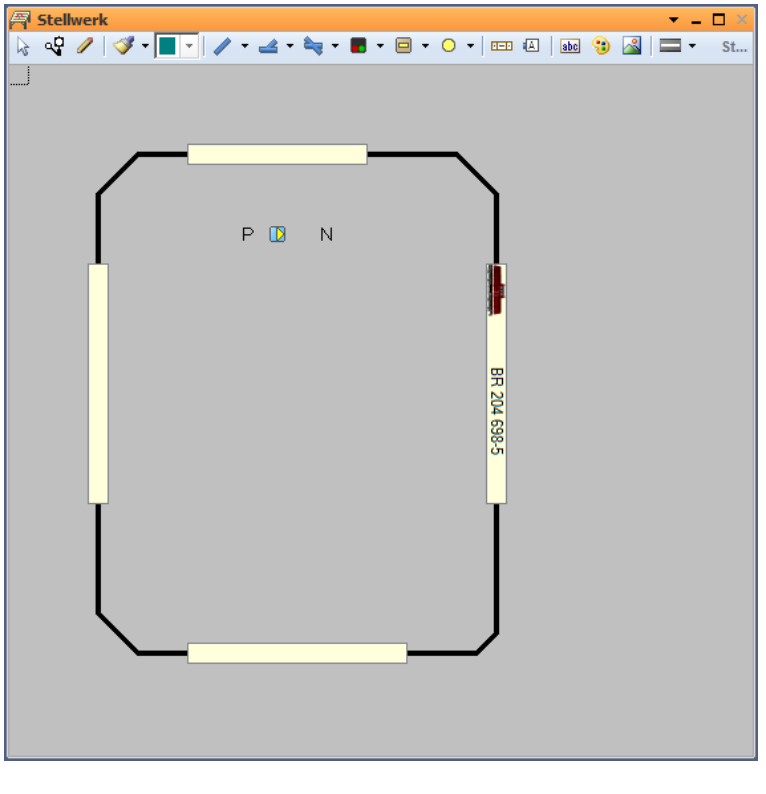

Abb. 13

\_\_\_\_\_\_\_\_\_\_\_\_\_\_\_\_\_\_\_\_\_\_\_\_\_\_\_\_\_\_\_\_\_\_\_\_\_\_\_\_\_\_\_\_\_\_\_\_\_\_\_\_\_\_\_\_\_\_\_\_\_\_\_\_\_\_\_\_\_\_\_\_\_\_\_\_\_\_\_ Anmerkung: Ich danke Herrn Wesemann aus Meckenheim für seine Mithilfe bei der Erstellung dieser Anleitung